# **Så här går ett Digitalt årsmöte till**

### **Du behöver vara inloggad**

För att kunna delta i mötet behöver du ha tillgång till en digital enhet i form av dator, surfplatta eller smart telefon. För att kunna rösta är det viktigt att du har **en egen** digital enhet. Sitter ni flera vid en enhet räknas enbart rösten på den som är inloggad.

Några dagar innan mötet får du en länk skickad till den e-postadress du angivit i din anmälan. När det är dags för möte så klickar du på länken och följer instruktionerna så kommer du att släppas in till mötet. Mötet kommer att vara tillgängligt en halvtimme innan utsatt tid för att underlätta att alla kommer in i mötesverktyget.

#### **Hur genomförs mötet?**

Mötet kommer att genomföras i **Microsoft Teams** enligt punkterna på dagordningen.

Under mötet ber vi dig att **stänga av din mikrofon och din bild**. (Mikrofon och video ska ha ett streck över sig enligt bild nedan)

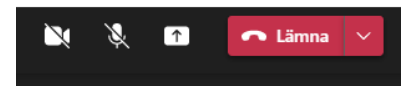

Vill man **begära ordet på mötet** så **räcker man upp handen** genom att **trycka på knappen** med en hand (se bild nedan)

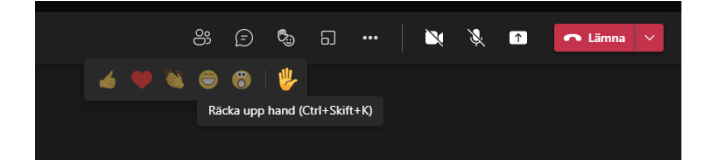

Ordförande tilldelar dig ordet när det är din tur. Glöm inte att sätta på din mikrofon innan du börjar tala.

#### **Röstning sker genom acklamation.**

Vid röstning går föredragande för punkter igenom förslaget och ordförande frågar därefter om mötet kan gå på förslaget? Tycker du så sätter du på din mikrofon och svarar ja. Därefter frågar ordförande om det är någon däremot. Är du det så sätter du på din mikrofon och svarar ja. *Du väljer ett av alternativen!* Ordförande gör sedan en bedömning om vilket alternativ som fått flest ja och anger det.

Tycker du att det behövs **rösträkning/votering** så begär du det genom att sätta på din mikrofon och säga votering. Röstningen sker då genom att de som röstar räcker upp handen genom att trycka på den funktionen i det digitala mötesprogrammet.

Om **sluten votering** begärs kommer en länk till ett formulär att läggas ut i chatten i mötesverktyget. Chatten når du genom att trycka på pratbubblan i menyn.

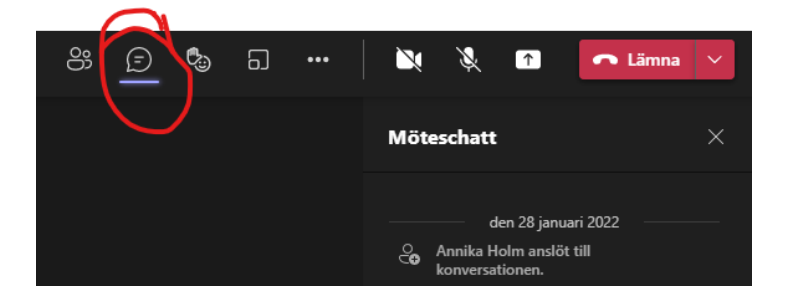

För att avge svar klickar du på länken och fyller i formuläret och trycker på skicka. Formuläret skickas och rösträknarna räknar rösterna och återkommer med resultatet.

## **Viktigt att tänka på:**

- Var noga med att stänga av din mikrofon under mötet!
- Tänk på att aldrig prata utan att du begärt och fått ordet!
- Stäng gärna av din video!

**Vi kommer att ha en genomgång av detta innan mötet startar.**